## Monarch Server Report Mining Edition **Version 15.0** [D] DATAWATCH

**[Mobius Integration]**

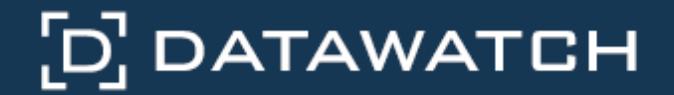

Datawatch Corporation makes no representation or warranties with respect to the contents of this manual or the associated software and especially disclaims any implied warranties of merchantability or fitness for any particular purpose. Further, Datawatch Corporation reserves the right to revise this publication and make changes from time to time to its contents without obligation to notify anyone of such revisions or changes.

Monarch Server 15.0 software is offered and is to be used in accordance with a SOFTWARE LICENSE AND MAINTENANCE AGREEMENT. This agreement stipulates that this software be used only in the computer system designated in that agreement. The agreement further stipulates that the customer shall not copy or alter, or permit others to copy or alter, the software or related materials in whole or in part, in any media for any purpose, except to make an archive (back-up) copy or to make a copy as an essential step in the use of the software with the customer's computer.

Datawatch Corporation hereby grants the buyer the right to reprint this documentation for internal uses only. No part of this publication may be reproduced, stored in a retrieval system, or transmitted in any form or by any means, electronic, mechanical, photocopying, recording, or otherwise, for any other purposes, without the prior written permission of Datawatch Corporation.

*Monarch Server Version 15.0 RMS and Mobius Integration* Copyright © 2018 by Datawatch Corporation All rights reserved. Printed in the U.S.A. Unpublished - Rights reserved under the copyright law of the United States.

Monarch Server and Monarch Professional are trademarks of Datawatch Corporation. Other products mentioned herein may be trademarks or registered trademarks of their respective owners in the United States or other countries.

For U.S. Government End Users, the software is a "Commercial Item(s)," as that term is defined at 48 C.F.R. Section 2.101, consisting of "Commercial Computer Software" and "Commercial Computer Software Documentation," as such terms are used in 48 C.F.R. Section 12.212 or 48 C.F.R. Section 227.7202, as applicable. Consistent with 48 C.F.R. Section 12.212 or 48 C.F.R. Sections 227.7202-1 through 227.7202-4, as applicable, the Commercial Computer Software and Commercial Computer Software Documentation are being licensed to U.S. Government end users (a) only as Commercial Items and (b) with only those rights as are granted to all other end users pursuant to the Datawatch Software License and Maintenance Agreement.

### **DATAWATCH CORPORATION**

#### **CORPORATE HEADQUARTERS**

4 Crosby Drive Bedford, MA 01730, USA Tel.: +1 800.445.3311 Fax: +1 978.441.1114

#### **NEW YORK**

415 Madison Avenue, Suite 1421 New York, NY 10017 Tel.: +1 800.445.3311

#### **GREENSBORO, NC**

101 S Elm #225 Greensboro, NC 27401 Tel: +1 800.445.3311

### **EUROPE, MIDDLE EAST, AND AFRICA**

### **EUROPEAN HEADQUARTERS**

Siena Court, Broadway Maidenhead, Berkshire SL6 1NJ Tel: +44 203.868.0230

#### **DATAWATCH AB**

Eriksbergsgatan 10 Stockholm, Sweden SE-114 30 Tel: +46 853.480.483

#### **ASIA PACIFIC**

#### **MANILA**

U2011 20th Flr Jollibee Plaza Condominium F. Ortigas Jr. Rd., Ortigas Center Pasig City 1605 PH Tel: +63 2.633.5583

## **Table of Contents**

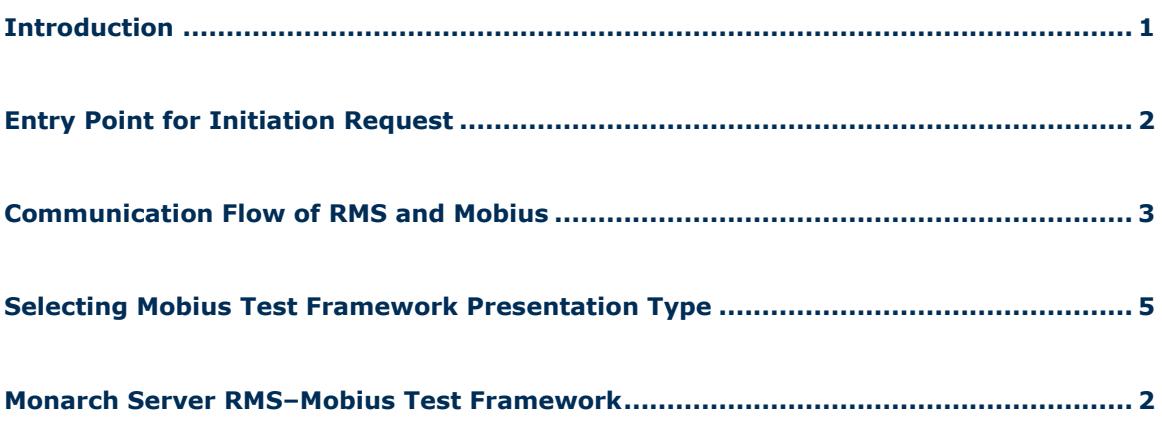

### <span id="page-3-0"></span>**Introduction**

Monarch Server Report Mining Server (RMS) Edition can be used through an initiation request. The request is sent using the HTTP GET method.

# <span id="page-4-0"></span>**Entry Point for Initiation**

### **Request**

The initiation request is sent to the RMS entry point. The URL for the Mobius web service entry point is

http://<host name>:<port number>/<RMS virtual directory/ ExternalLaunch/MobiusLaunch? pageUrl=<page URL parameter>

### where

- $\Box$  <host name> is the name of the computer where the target RMS Web Server component is installed
- $\Box$  <port number> is the port number on which the RMS Web Server is listening
- $\Box$  <RMS virtual directory> is the virtual directory under which the application has been installed (default: RMSClient)
- □ <page URL parameter> is a URI to the Mobius REST API endpoint to retrieve document content in the following format: http://<mobius host>:<port>/<Mobius virtual directory>/rest/contentstreams/?id=<document id>&other\_parameters

# <span id="page-5-0"></span>**Communication Flow of RMS and Mobius**

The communication between RMS and Mobius is illustrated below. In the illustration, numbers are used to mark the processes involved. Refer to the corresponding decription that follows.

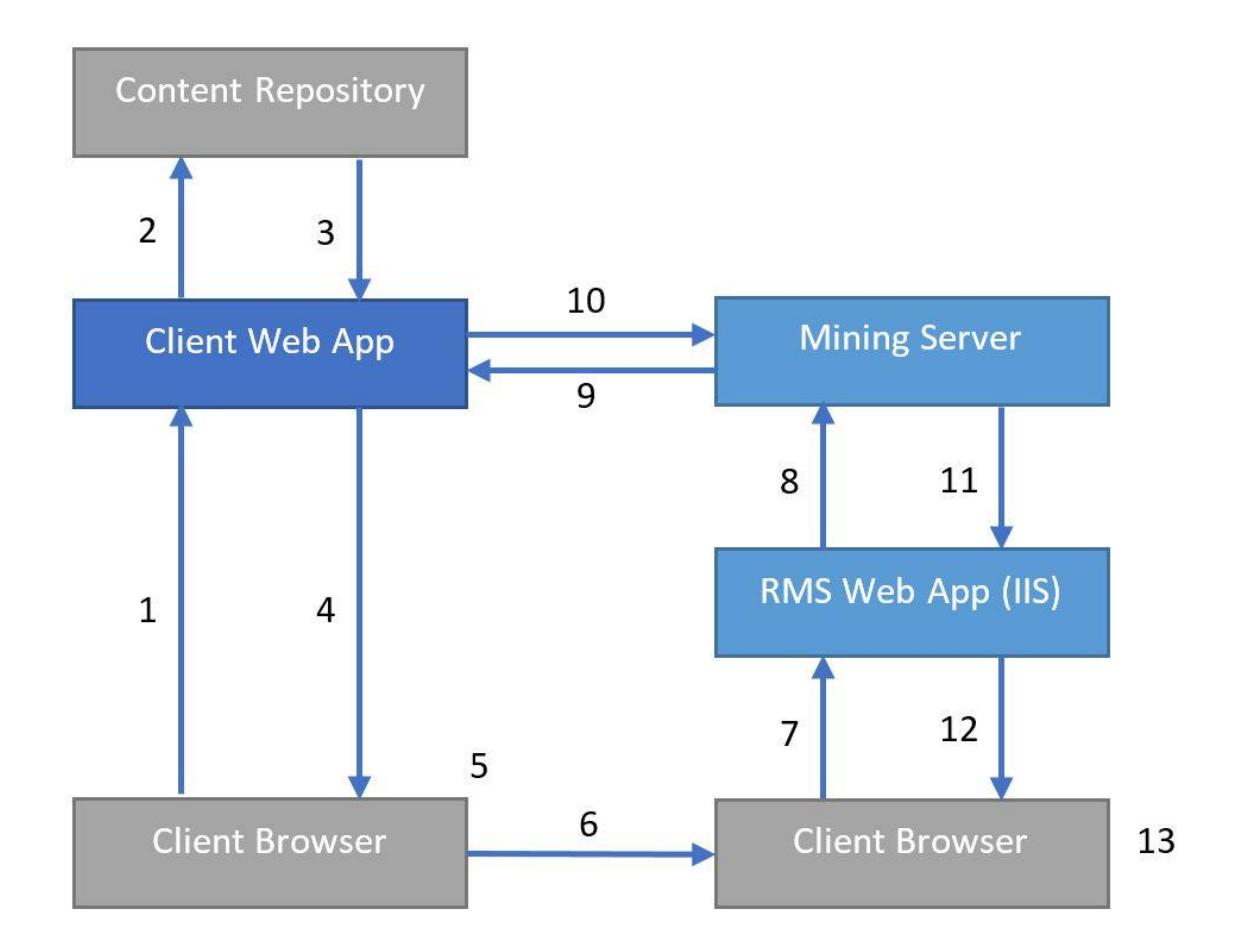

- 1. The user requests results from the content repository.
- 2. The Web App processes the request.
- 3. The Web App fulfills the request.
- 4. The requested content reference information is returned to Client.
- 5. The user chooses to open a mining session.
- 6. Client launches a browser with RMS URI with session parameters.

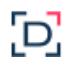

- 7. The browser automatically submits the URI with RMS session parameters.
- 8. The mining request is submitted to the Mining Server.
- 9. Document data and metadata are requested from the Client REST API.
- 10. The Mining Server returns the report data via API from the Client Web App.

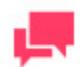

### **NOTES**

RMS sends the following additional requests to Mobius REST API to acquire metadata of the provided document:

- HEAD request to URI passes through the <page URL parameter> to get the ContentType.
- GET request to http://<mobius host>:<port>/<Mobius virtual directory>/rest/documents/<document id>/parents to retrieve the parent folders of the specified document. The response contains a list of folder IDs.
- GET request to http://<mobius host>:<port>/<Mobius virtual directory>/rest/folders/<folder id>/children. RMS matches the response to the provided document ID to get the metadata of the document and the ReportID.

RMS considers a model from the Server Library with the same name as the value of the ReportID from the metadata of a particular document.

- 11. The Mining Server retrieves the associated model from the Server Library according to the document metadata and processes the report with the model returning the data or object.
- 12. The Web App formats the presentation if needed and provides client presentation.
- 13. Temporary files (if used) are deleted upon session termination.

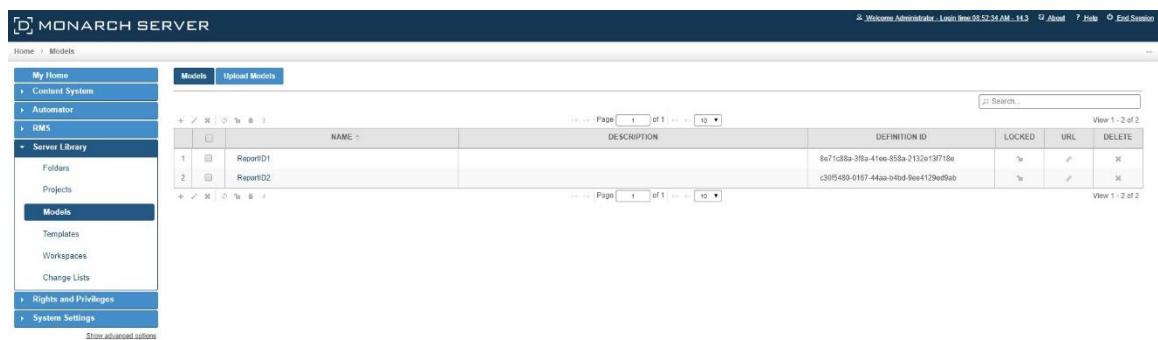

## <span id="page-7-0"></span>**Selecting Mobius Test**

### **Framework Presentation Type**

The initiation request contains instructions to determine the type of presentation provided. You can select interactive, export, external, or Mobius type of presentation in Monarch Server RMS.

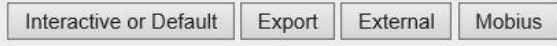

The Mobius test framework type of presentation is used to imitate a request from the Mobius portal.

**To open the Mobius test framework presentation**

Click the **Mobius** button in [Monarch Server RMS.](#page-8-1)

 $\mathbf{D}$ 

For information about the interactive and export types of presentation, see the *Monarch Server v15.0 RMS Initiation Request* document.

# <span id="page-8-0"></span>**Monarch Server RMS–Mobius Test Framework**

<span id="page-8-1"></span>The Mobius test framework can be accessed through the following URI:

```
http://<host name>:<port number>/<RMS virtual
directory>/TestFramework/ChoiceRequestType
```
### where

- $\Box$  <host name> is the name of the computer where the target RMS Web Server component is installed
- $\Box$  <port number> is the port number on which the RMS Web Server is listening
- $\Box$  <RMS virtual directory> is the virtual directory under which the application has been installed (default: RMSClient)

The request is sent using the HTTP GET method. All parameters are passed as fields of the GET request.

The URL for the Mobius test framework view request is

```
http://<host name>:<port number>/<RMS virtual directory>/TestFramework/
MobiusTest
```
RMS recognizes the request and then queries the content of the document and model to display views with the appropriate data. As a result, the page with the appropriate request parameters will be displayed.

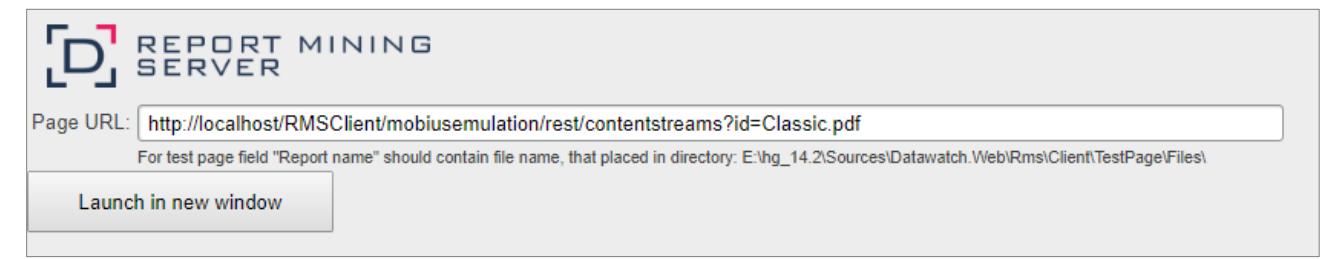

The page contains the following items:

**Page URL** field: URL for downloading the content of the document.